# Manual for the construction of extraction macros with MIA

## 1. Preliminary remarks

MIA – the Macro collection for qualitative content analysis (Makrosammlung für qualitative InhaltsAnalyse) – came out because we didn't find a commercial software which supports the approach of qualitative content analysis, namely extracting rather than coding of data. MIA is not a professionally developed software but an instrument put together by two sociologists. Therefore we cannot guarantee that MIA will run everywhere error-free. Usually it works without problems. We tested it on several computers under Microsoft Office 2000, 2002, 2003, 2007, 2010, 2013. We cannot guarantee that it will work under all hardware and software configurations. *MIA is given away free but we cannot guarantee for it and can give you only limited support if errors occur*. We provide macros which should run on most computers. The provided files are free of viruses. If errors occur you can contact us, and in most cases we find a solution. We refer to the licence in the appendix.

You find here a manual for the construction of extraction macros and details about the hardware requirements, errors etc. as far as they were known to us until January 2014. This manual is not a sufficient basis for conducting a qualitative content analysis because it deals with the technical aspects. In order to use MIA properly you need to understand the methodology and method of our qualitative content analysis. You can find a short description of the method in the discussion paper "Life with and without coding: Two methods of early-stage data analysis in theory-guided qualitative research" (Gläser and Laudel, 2011; downloadable from our website).

## 2. Requirements for the macro construction

## 2.1 Hardware

Our experiences show that MIA runs on all computers which work under Microsoft Office. The program needs so little disk space that you don't need to worry about it.

## 2.2 Software

MIA is working under Microsoft Word 2003/ 2007/ 2010/ 2013 and Visual Basic for Applications (VBA) Version 6 or Version 7. One of these combinations must be installed. Word and VBA are part of Microsoft Office.

#### 2.3 Brainware

Since the programming of VBA takes great efforts to learn, MIA is designed in a way so that the users do not need to program themselves. Only elementary knowledge about the use of computers and the confident use of Word for Windows is required. It is helpful if you can handle toolbars, document templates etc. In the further analysis the ability to use tables are is useful.

## 2.4 Download of the files

On our webpages you find the Zip file "mia-word-2007-2010-e". You have to download this version to your computer, unpack it and copy the two files into a directory in which you are going to conduct the analysis.

**Virus Protection as a problem**: Overly "ambitious" virus protection programs have become the most common reason for malfunctioning of the macros. Such programs wrongly identify parts of our program as virus and quickly remove those parts. These are for example the virus protection programs of "McAfee" or "F-Secure Anti-Virus". The "disinfection" occurs automatically with the first access to our files.

If your virus protection program reports about a macro virus then you have a problem. Never solve the problem by just switching off your virus protection program. Most virus protection programs have an option where you can exclude specified directories from the virus check. Then If possible exclude the MIA directory that you have selected before. If this is not possible you should install a different virus protection software (for example the freeware AVG which tolerates our macros).

**Unpack**: The work with compressed files nowadays is so comfortable that we often forget to unpack the files and put them in decompressed form in a separate directory. In the case of MIA you need to do that, otherwise the macro construction won't work. After unpacking the files you get the files Start07e.docm and M07e.dotm for Word 2007, Word 2010 and Word 2013. For reasons of simplicity we call these files in the following just Start.docm and M.dotm.

These two files are needed for the macro construction. The file "Start.docm" contains all macros and initial material that is needed for the construction of macros. "M.dotm" contains all programmes for the extraction, that is all extraction macros that you constructed and three auxiliary macros for the qualitative content analysis, namely "MarkParagraphs", "RemoveMarks" and "GetSource".

For the extraction later you only need the template "M.dotm" and the files starting with "Ex" which have been created during the macro construction.

## 3. What are and how do extraction macros work?

The following flow chart shows what happens during the work with the macros.

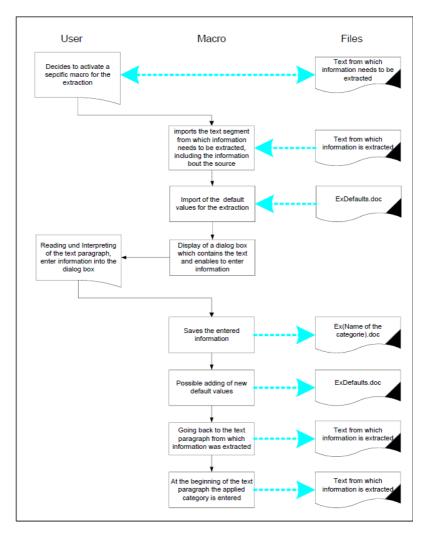

## 4. How to construct macros

## 4.1 Preparation

## 4.1.1 Copying of files

Create or select a file directory in which you would like to construct the macros. In this directory, also the files "ExDefaults.docx" (for the default values of all macros) and an output file "Ex???.docx" for each category are stored ("???" stands for the name of the category which is identical with the name of the macro).

It is easier if you choose in advance the directory in which you want to conduct the extractions (that is which contains your texts and your results of the extractions). But it is not a necessary condition. You can also copy the macros in another directory or construct them on another computer and copy them afterwards to the chosen directory.

The two files "Start.docm" and "M.dotm" must now be copied into this directory. In the example where you can see some figures here, the directory "C:\MacroConstruction" was created. Now, please start WORD.

## 4.1.2 Adjusting of the macro security

Click on "File" and select "Options".

Click on the "Trust Center" option and then click on the "Trust Center Settings" option. Click on the "Macro Settings" option. Click on the "enable all macros" option to accept all macros and click on the "trust access to the VBA project object model" option to allow access to the Microsoft Visual Basic Applications (VBA) program.<sup>1</sup> Close WORD. Start WORD again.

<sup>&</sup>lt;sup>1</sup> All screenshots are taken from the Word 2013 version

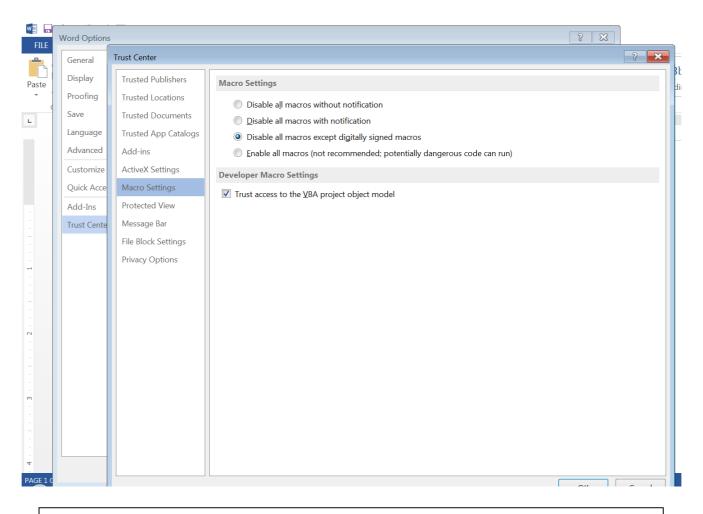

Please note: this is not a good security solution in general but there is no other way in Word 2013 to work with the VBA macros. (For no apparent reason, Microsoft has removed the "medium" security level it had introduced in the Word 2003 version). Please set the security level always back to a higher level if you don't work with the macros.

## 4.1.3 Activating the macros

Open the file "Start.docm" which is located in the directory you have chosen.

## 4.1.4 Insert references into the Visual Basic Editor

For the construction of macros, certain references must be enabled in the VBA editor. Checking this and if necessary make up for it is one of the steps that cannot be automatised. *These reference settings are kept so that you have to do it only once, that is before the very first work with MIA on your computer.* Change to the Visual Basic Editor. The easiest way is to click the shortcut key Alt-F11. In WORD you can also select "Developer"– "Visual Basic". In the Visual Basic Editor you search the toolbar for "Tools" and in there for "References ...".

(If the Reference option is not available click the Microsoft Office Button <sup>(B)</sup>, and then click Word Options, click Popular, and then select the Show Developer tab in the Ribbon check box.) You will get the following dialog box:

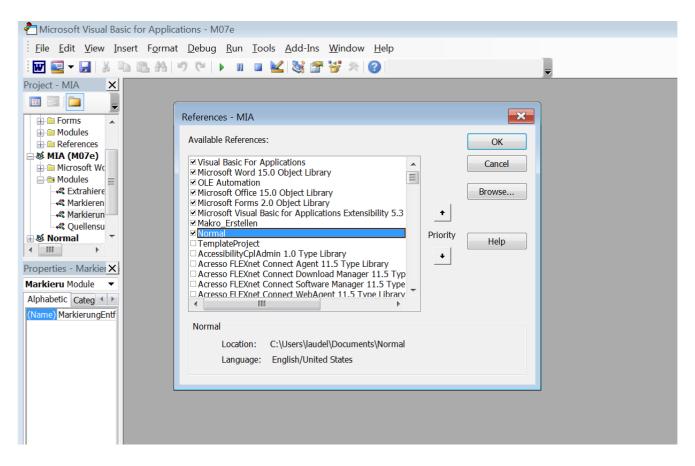

Now, you must search the list for following references and make sure that they are activated:

- Visual Basic for Applications
- Microsoft Word 15.0 Object Library
- OLE Automation
- Microsoft Office 15.0 Object Library
- Microsoft Forms 2.0 Object Library
- Microsoft Visual Basic for Applications Extensibility 5.3
- Normal

If these references are already selected you will find them at the beginning of the list and the check box left-hand will be ticked. Otherwise you must search for these references in the list "Available References" and tick their check boxes. Then you click OK and close the Visual Basic Editor. The preparations are now finished.

## 4.2 The process of the macro construction

If the file "Start.docm" is opened, you will find two lines of macros under the menu item "Add-Ins":

- "CreateMacro", and
- the macros "MarkParagraphs", "RemoveMarks" and "GetSource".

| 🕎 🖬 🦘 🖑 AB <sup>1</sup> 🚟 🕨 🔻                      |             |            |          | Start0 | )7e.docm                                      | [Compatibility | Mode] - Woi | rd         |         |
|----------------------------------------------------|-------------|------------|----------|--------|-----------------------------------------------|----------------|-------------|------------|---------|
| FILE HOME INSERT DESIGN                            | PAGE LAYOUT | REFERENCES | MAILINGS | REVIEW | VIEW                                          | DEVELOPER      | ADD-INS     | EndNote X7 | ACROBAT |
| CreateMacros<br>MarkParagraphs RemoveMarks GetSour | ce GetData  |            |          |        |                                               |                |             |            |         |
| Custom Toolbars                                    |             | 7          |          |        |                                               |                |             |            |         |
| L                                                  |             |            | 1        | . 2    | <u>, , , , , , , , , , , , , , , , , , , </u> | 3              | 4 .         | 5          |         |
|                                                    |             | h          |          |        |                                               |                |             |            |         |
| -<br>-<br>-<br>-<br>-                              |             |            |          |        |                                               |                |             |            |         |
| -<br>-<br>-<br>-                                   |             |            |          |        |                                               |                |             |            |         |

Close all other word files except the file Start.docm and then click on "CreateMacro". After the licence information, the programme checks whether other files are still open. Then a dialog box appears in which you need to enter the name of the category (which is also the name of the macro) and the number of dimensions. The field 'OK' will be only activated if the name of the variable does not contain blanks and if the number of dimensions is larger than 0 and smaller than 9. In the example, the variable was named "Test" and has three dimensions.

phs RemoveMarks GetSource GetData

| ( | Custom Toolbars                |                   |              |          |        |          |                  |                           |                      |         |     |   |
|---|--------------------------------|-------------------|--------------|----------|--------|----------|------------------|---------------------------|----------------------|---------|-----|---|
|   |                                | 🖉                 | 1            | 2        | - 3 -  |          | 4                | 5                         | 6                    |         | . 7 |   |
|   |                                | -                 |              |          |        |          |                  |                           |                      |         |     |   |
| v | 🗐 🗔 🦘 🖑 AB <sup>1</sup> 🚟 🕨 🔻  |                   |              |          | Start  | )7e.docm | n [Compatibility | Mode] - Wo                | rd                   |         |     |   |
|   | FILE HOME INSERT DESIG         | N PAGE LAYOUT     | REFERENCES   | MAILINGS | REVIEW | VIEW     | DEVELOPER        | ADD-INS                   | EndNote X7           | ACROBAT |     |   |
| С | reateMacros                    | Information about | the Category |          |        |          |                  |                           |                      | ×       |     |   |
|   | MarkParagraphs RemoveMarks Get | S                 |              |          |        |          |                  |                           | _                    |         |     |   |
|   |                                | Name of the ca    | ategory:     | Test     |        |          |                  | Maximum 3<br>Only letters | 30 characters<br>and |         |     |   |
|   | Custom Toolbars                | Total number of   | dimonsions   |          |        |          |                  | ,                         |                      |         |     |   |
| L |                                | (Maximum 8!)      | dimensions.  | 3        |        |          |                  |                           |                      | 1.1     |     | _ |
|   |                                |                   |              | 014      | 1      |          |                  |                           |                      | _       |     | = |
|   |                                |                   |              | ОК       |        |          |                  |                           |                      |         |     |   |
|   |                                |                   |              |          | -1     |          |                  |                           |                      |         |     |   |
|   |                                |                   |              | Cancel   |        |          |                  |                           |                      |         |     |   |
|   |                                |                   |              |          |        |          |                  |                           |                      |         |     |   |
|   |                                |                   | n            |          |        |          |                  |                           |                      |         |     |   |
|   |                                |                   |              |          |        |          |                  |                           |                      |         |     |   |
|   |                                |                   |              |          |        |          |                  |                           |                      |         |     |   |
|   |                                |                   |              |          |        |          |                  |                           |                      |         |     |   |
|   |                                |                   |              |          |        |          |                  |                           |                      |         |     |   |
|   |                                |                   |              |          |        |          |                  |                           |                      |         |     |   |
|   |                                |                   |              |          |        |          |                  |                           |                      |         |     |   |

The programme checks whether there is already a macro with the same name. What happens in the case of identical names is described in 4.3. If it is a new macro, the next dialog box appears. In this dialog box you are asked to enter a definition for you variable. It appears later as a reminder of the content of the category every time you go with the mouse pointer on the button of the macro (on the toolbar). Furthermore, in the dialog box you give each dimension a name and decide whether default values should be collected. The 'OK' button will only be activated if at least two

characters are in each name box. This way you can't forget to insert a name for each dimension. The names of the dimensions must not succeed 50 characters and may contain all kinds of characters (also blanks) –with one exception: *You must not use inverted commas!* 

Since the names of the dimensions are also used during the search of default values, you can access the same list of default values with different categories. For example, it is often useful to have a "time" dimension in each category. If this dimension name in each category is written in exactly the same way, all categories access the same list of default values.

| MarkPa | aragraphs RemoveMarks GetSou                        | and the second second second second second second second second second second second second second second second | CORVERSE NAMES OF                                     |                                                                                  |                             |
|--------|-----------------------------------------------------|----------------------------------------------------------------------------------------------------|-------------------------------------------------------|----------------------------------------------------------------------------------|-----------------------------|
|        |                                                     | Define the dimensions of the category Test                                                                       | Maximum 50 character                                  | s each. Please, don't use quotation marks!                                       | *                           |
|        | Custom Toolbars                                     | Definition of the category (250 characters max.)                                                                 | Definiton of the catego<br>it to the button "test" of | ry:it will appear at the tip of the mousepoint when you direct<br>in the toolbar | -                           |
|        | 🚮 🗔 5 - (5 AB                                       | Name of the first dimension                                                                                      |                                                       |                                                                                  | LS                          |
|        | FILE HOME I                                         | INSER testdimension 1                                                                                            | -                                                     |                                                                                  | YOUT                        |
|        | K Cut                                               | C work with default values                                                                                       |                                                       |                                                                                  | C AaBbCcl Aal               |
|        | Paste Copy                                          | Name of the second dimension                                                                                     |                                                       |                                                                                  | 1 Heading 2 Title           |
|        | <ul> <li>Format Paint</li> <li>Clipboard</li> </ul> | testdimension 2                                                                                                  | •                                                     |                                                                                  |                             |
|        | L                                                   | work with default values                                                                                         |                                                       |                                                                                  | - 100 00 <b>9</b> - 100 100 |
|        |                                                     | - Name of the third dimension                                                                                    |                                                       |                                                                                  |                             |
|        | - m T                                               | testdimension 3                                                                                                  | •                                                     |                                                                                  |                             |
|        | H T                                                 | estdin                                                                                                    |                                                       |                                                                                  | Sourcex                     |
|        |                                                     |                                                                                                    |                                                       |                                                                                  |                             |
|        |                                                     |                                                                                                    |                                                       |                                                                                  |                             |
|        | -                                                   |                                                                                                    |                                                       |                                                                                  |                             |
|        |                                                     |                                                                                                    |                                                       |                                                                                  |                             |
|        |                                                     |                                                                                                    |                                                       | ОК                                                                               |                             |
|        |                                                     |                                                                                                    |                                                       | Cancel                                                                           |                             |
|        | ~                                                   |                                                                                                    |                                                       | Carices                                                                          |                             |

If you now select 'OK' the macro "CreateMacro" conducts the following tasks:

- Writing the program for the macro in our example for "Test",
- Creating or open the file "ExDefaults.docx" (for the default values) and enter the dimensions for which default values should be collected,
- Creating the file in which the extraction results are collected in our example "ExTest.docx",
- Adding in the toolbar a button for the macro in our example "Test",
- Saving of all work results, close the created files and delete intermediate products that are not necessary any more,
- Going back to the file "Start.docx".

The macro construction is finished.

If you go now to your extraction directory (in our case: "MacroConstruction"), then you will find the new file "ExTest.docx" and "ExDefaults.docx". "ExTest.docx" contains a table with one row (heading row). "ExDefaults.docx" contains one or more tables, each of them consisting of the heading row.

7

| FILE HOME          |                                                                                                    | ExTest.docx [Compatibility Mode] - Word<br>NCES MAILINGS REVIEW VIEW DEVELC | TABLE TO<br>DPER EndNote X7 ACROBAT DESIGN L                                            | AYOUT Lau                                                                                                    |
|--------------------|----------------------------------------------------------------------------------------------------|-----------------------------------------------------------------------------|-----------------------------------------------------------------------------------------|----------------------------------------------------------------------------------------------------|
| Paste<br>Clipboard | Calibri (Body) $\sim$ 11 $\sim$ A <sup>*</sup> A <sup>*</sup>   Aa $\sim$   $\Rightarrow$<br>ainter<br>rs Font rs | I Normal                                                                    | AaBbCcDc AaBbCcDdf AaBbCcDc AaBl<br>1 Quote S 1 Table title 1 No Spac Heading<br>Styles | C AaBbCcl AaB AaBbCcc AbbCcc AbbCcl Acb AbbCcc AbbCcl AbbCcc AbbCcc AbbC |
| :                  | E Test¶<br>kestdimension:1¤                                                                                       | testdimension <sup>,2</sup> #                                               | testdimension <sup>.</sup> 3¤                                                           | Sourceli                                                                                                    |
|                    | 1                                                                                                    |                                                                             |                                                                                         |                                                                                                    |
|                    |                                                                                                    |                                                                             |                                                                                         |                                                                                                    |
| -                  |                                                                                                    |                                                                             |                                                                                         |                                                                                                    |
| -<br>19<br>-       |                                                                                                    |                                                                             |                                                                                         |                                                                                                    |

## 4.3 If you want to change the constructed macro

If you want to add or remove dimensions or even an entire category –you have to repeat the whole procedure and remove the macro in all these cases. You can do that by creating a new macro with the same name as the macro you want to change/ remove. Now the programme offers you to remove the old macro. If you already have produced extraction results, these results will be saved in an extra file. This is done in the following dialog box:

| Information ab<br>Name of th<br>Total numbe<br>(Maximum 8 | Microsoft Word  A conflict occurred because of the name 'Test' you have chosen. A macro with this name already exists.  'Cancel' ends the macro construction without changes.  If you press 'OK', the old macro will be removed. If a file 'ExTest.docx' exists it will be saved under the name 'ExTest.15_2014_5_13_12_PM.docx'.  After this the macro ends. You can start the macro construction with this name again. |
|-----------------------------------------------------------|----------------------------------------------------------------------------------------------------|
|                                                           | ОК Сапсе                                                                                                    |

If you choose 'OK' then the old macro including its button will be removed from the toolbar. The related file for the results will be stored under a name consisting of the present name and an identifier. The identifier is simply a character string, consisting of the present date and time on the computer. The file "ExDefaults.docx" will not be changed because other macros might use the list of default values. If you select 'Cancel', the macro construction is cancelled and your old macro remains unchanged.

# 5. Preparation of the extraction

A couple of preparations are still needed. For applying the macros on one of your texts you must make sure that

- the text,
- the document template "M.dotm",
- the file " ExDefaults.docx " and
- all extraction files "Ex???.docx" (???= name of the category)

are in one and the same file directory. If you plan to do the extraction in another directory as the one where you constructed the macros then you need to copy these files into that directory.

Now you must attach the text file from which information needs to be extracted with the document template "M.dotm". This is done by selecting "File", "Options", "Add-Ins". Look for "Manage" in the lower part and select "Templates", "Go.." (see picture below)

| General<br>Display   | View and manage Microsoft Office Add-i            | ns.                                        |            | aBbC      |
|----------------------|---------------------------------------------------|--------------------------------------------|------------|-----------|
| Proofing             | Add-ins                                           |                                            |            | ading 1   |
| Save                 | Name *                                            | Location                                   | Туре       | 6 .       |
| Language             | Active Application Add-ins                        |                                            |            |           |
| Language             | Acrobat PDFMaker Office COM Addin                 | C:\PDFMaker\Office\PDFMOfficeAddin.dll     | COM Add-in |           |
| Advanced             | Cite While You Write                              | C:\earchSoft\Cwyw\17\EndNote Cwyw.dll      | COM Add-in | ie new-   |
| Customize Ribbon     | Date (XML)                                        | C:\microsoft shared\Smart Tag\MOFLDLL      | Action     | mentis    |
| customize rubbon     | EndNote (Cwyw Citation Recognizer)                | C:\earchSoft\Cwyw\17\EndNote Cwyw.dll      | Action     |           |
| Quick Access Toolbar | EndNote Cwyw.dotm                                 | C:\\Templates.1272\EndNote Cwyw.dotm       | Template   |           |
| Add-Ins              | Google Desktop Office Addin                       | C:\sktop Search\GoogleDesktopOffice.dll    | COM Add-in | pt-to-    |
| Add-Ins              | Instant Messaging Contacts (English)              | C:\oft shared\Smart Tag\IMCONTACT.DLL      | Action     | bed-      |
| Trust Center         | Measurement Converter (Measurement Converter)     | C:\osoft shared\Smart Tag\METCONV.DLL      | Action     |           |
|                      | NatSpeak Word AddIn                               | C:\rallySpeaking11\Program\dgnword.dll     | COM Add-in | 1         |
|                      | Telephone Number (XML)                            | C:\microsoft shared\Smart Tag\MOFL.DLL     | Action     | exampl    |
|                      | Inactive Application Add-ins                      |                                            |            |           |
|                      | ActionsPane Schema for Add-Ins                    | C\crosoft Shared\VSTO\ActionsPane3.xsd     | XML Schema |           |
|                      | EndNote Cwyw.dotm                                 | C:\\Templates.5132\EndNote Cwyw.dotm       | Template   |           |
|                      | EndNote Cwyw.dotm                                 | C:\\Templates.5452\EndNote Cwyw.dotm       | Template   |           |
|                      | EndNote Cwyw.dotm                                 | C:\\Templates.5108\EndNote Cwyw.dotm       | Template - |           |
|                      | Add-in: Acrobat PDFMaker Office COM A             | ddin                                       |            |           |
|                      | Publisher: Adobe Systems, Incorporated            |                                            |            |           |
|                      | Compatibility: No compatibility information avail | ilable                                     |            | 2.35 - 32 |
|                      | Location: C:\Program Files (x86)\Adobe\Ac         | robat 11.0\PDFMaker\Office\PDFMOfficeAddir | n.dll      | aple, the |
|                      |                                                   |                                            |            | 100.00    |
|                      | Description: Acrobat PDFMaker Office COM A        | ddin                                       |            |           |
|                      |                                                   |                                            |            |           |
|                      | Manage: Templates 🖌 Go                            |                                            |            |           |
|                      |                                                   |                                            |            |           |

In the upper field, there is usually the document template "Normal.dot". You must click on the right button "Attach ..." to attach the document template "M.dot". Go to the directory in which you copied

| ‰ Cut.<br>¶n Copy<br>∳ Format P | P T II I I W W                | Ϋ́Α΄ Αα- Ιφ Ε-ΙΞ-ΙΈ- ΟΙ<br>Α-☆-Δ- ΞΞΞΞ ΙΞ- Δ |                   | . 1 Table title 1 No Spac             | Heading 1 Heading 2 |
|---------------------------------|-------------------------------|----------------------------------------------|-------------------|---------------------------------------|---------------------|
| Clipboard                       | F. Font                       | Templates and Add-ins                        |                   | 8                                     | 83  <br>••••        |
|                                 | 😋 🔍 = 🗼 + MIA 🕨 m             | nia-word-2007-en(1) 🕨 mia-word-2007-en       |                   | + + Search                            | mia-word 🔎          |
|                                 | Organize • New fol            | der                                          |                   | 311.                                  |                     |
|                                 | Desktop 4                     | Name                                         | Date modified     | Type Si                               | ze                  |
|                                 | Downloads<br>Dropbox          | d M07e.dotm                                  | 1/15/2014 5:03 PM | Microsoft Word-Vor                    | 53 KB               |
|                                 | 🗼 ownCloud<br>🕵 Recent Places |                                              |                   |                                       |                     |
|                                 | 💥 Libraries                   |                                              |                   |                                       |                     |
|                                 | B Documents Music             | 1                                            |                   |                                       |                     |
|                                 | S Pictures                    |                                              |                   |                                       |                     |
|                                 | Scomputer                     |                                              |                   |                                       |                     |
|                                 | Local Disk (C:)               |                                              |                   |                                       |                     |
|                                 | 🙀 FG_Technik (T:)             |                                              |                   |                                       |                     |
|                                 | File p                        | jame: M07e.dotm                              |                   | - All Word Template                   | es (*.dobc*. 👻      |
|                                 | File <u>n</u>                 | ame: M07e.dotm                               |                   | <ul> <li>All Word Template</li> </ul> | es (".dobç". 🔻      |

your files. There you select the document template and click 'Open' in the bottom right. Then the previous screen appears but now the name "M.dot" appears under 'document template'. Click on 'OK'. If you double-click on the toolbar item "Add-Ins" the created extraction macros should become visible.

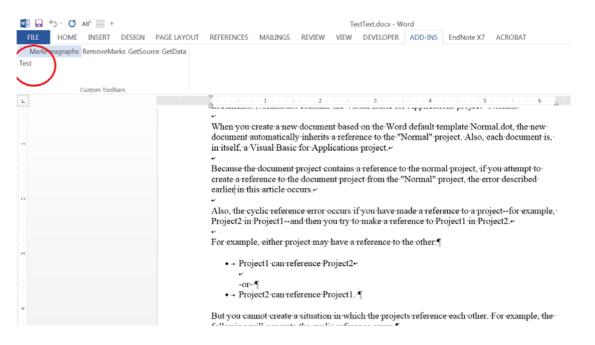

## Now you can start the extraction by applying the "MarkParagraphs" Macro:

| 🗐 🗔 🥠 - 🗇 AB <sup>1</sup> 🚃 -                       | TestText.docx - Word                                                                                                   |
|-----------------------------------------------------|----------------------------------------------------------------------------------------------------|
| FILE HOME INSERT DESIGN PAGE LAYOUT                 | REFERENCES MAILINGS REVIEW VIEW DEVELOPER ADD-INS EndNote X7 ACROBAT                                                   |
| MarkParagraphs RemoveMarks GetSource GetData        |                                                                                                    |
| markearagraphs Renovemarks GetSource GetData<br>est |                                                                                                    |
| Custom Toolbars                                     |                                                                                                    |
|                                                     | · · · · · · · · · · · · · · · · · · ·                                                                                  |
|                                                     | ب<br>ب                                                                                                    |
|                                                     | When you create a new document based on the Word default template Normal dot, the new                                  |
|                                                     | document automatically inherits a reference to the "Normal" project. Also, each document is,                           |
|                                                     | in itself, a Visual Basic for Applications project.                                                                    |
|                                                     |                                                                                                    |
|                                                     | Because the document project contains a reference to the normal project, if you attempt to                             |
|                                                     | create a reference to the document project from the "Normal" project, the error described                              |
|                                                     | earlier in this article occurs.                                                                                        |
|                                                     |                                                                                                    |
|                                                     | Also, the cyclic reference error occurs if you have made a reference to a projectfor example,                          |
|                                                     | Project2 in Project1 and then you try to make a reference to Project1 in Project2                                      |
|                                                     |                                                                                                    |
|                                                     | For example, either project may have a reference to the other:                                                         |
|                                                     |                                                                                                    |
|                                                     | • → TestText-1#TestText-1#TestText-1#TestText-1#Project1 can reference                                                 |
|                                                     | Project2-                                                                                                    |
|                                                     | r<br>or f                                                                                                    |
|                                                     | -or-•¶<br>• - TestText-2#TestText-2#TestText-2#TestText-2#Project2 can reference·                                      |
|                                                     | Project1.¶                                                                                                    |
|                                                     |                                                                                                    |
|                                                     | TestText-3#TestText-3#TestText-3#TestText-3#But you cannot create a situation                                          |
|                                                     | in which the projects reference each other. For example, the following will generate the cyclic-<br>reference error: ¶ |
|                                                     |                                                                                                    |

2

If you changed the file directory after the macro construction, then you see the following screen the first time you start a macro:

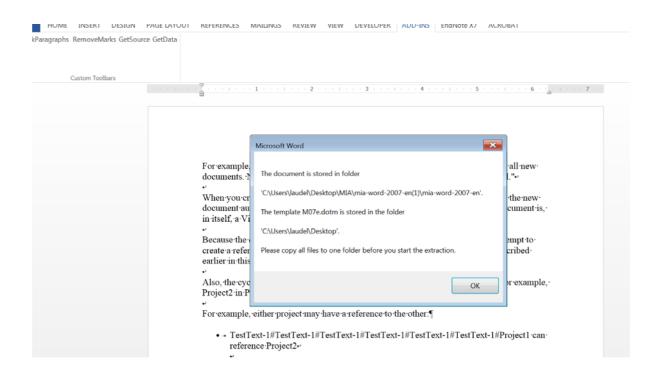

This gives you the opportunity to stop the extraction if you would prefer to select another directory. If you select ,OK' that directory will be defined as the new directory. If you (after going back to the text) start the macro again, this screen does not show up again. Now, we can really start with the extraction.

# 6. The macros "RemoveMarks" and "GetSource"

With the macro "RemoveMarks" you can remove identifiers from texts which were wrongly marked. With the macro "GetSource" it is possible to find an extracted paragraph again in the original text. Therefore you open the extraction macro "Ex???.docx", position the cursor on the source and click on the macro "GetSource". The cursor must be positioned between the two backward slashes ("\").

# 7. Errors

MIA is able to cope with all errors which we have found on our computers. This doesn't say much because each computer with its specific combination of software can produce different errors. If the macro stops because of an error you can only hope that the error does not occur again after running the macro again. Sometimes it helps to close WORD and start it again. Sometimes it helps to start the computer again. Sometimes nothing helps.

If the macro gets stuck and you see only the hour glass without something happening then you can interrupt the macro by pressing the ,Ctrl' and 'Break' button at the same time. But it's better to wait for a while – maybe the macro just needs longer on your computer.

You might contribute to minimise errors by trying to keep a tidy environment. WORD macros get very nervous if there are document templates with the same name in different directories and if you work successively in these directories. Try to keep your computer free from such legacies. Regularly delete old versions – especially if you copy the document template 'M.dot' and the auxiliary files into a new directory. If you cause errors we already experienced the macros give you helping hints. If you encounter new errors you may email us: <u>grit.laudel@tu-berlin.de</u> or jochen.glaser@ztg.tu-berlin.de.

### Appendix: Licence

### GNU GENERAL PUBLIC LICENSE

#### Version 2, June 1991

Copyright (C) 1989, 1991 Free Software Foundation, Inc., 59 Temple Place, Suite 330, Boston, MA 02111-1307 USA

Everyone is permitted to copy and distribute verbatim copies of this license document, but changing it is not allowed.

#### Preamble

The licenses for most software are designed to take away your freedom to share and change it. By contrast, the GNU General Public License is intended to guarantee your freedom to share and change free software-to make sure the software is free for all its users. This General Public License applies to most of the Free Software Foundation's software and to any other program whose authors commit to using it. (Some other Free Software Foundation software is covered by the GNU Library General Public License instead.) You can apply it to your programs, too.

When we speak of free software, we are referring to freedom, not price. Our General Public Licenses are designed to make sure that you have the freedom to distribute copies of free software (and charge for this service if you wish), that you receive source code or can get it if you want it, that you can change the software or use pieces of it in new free programs; and that you know you can do these things.

To protect your rights, we need to make restrictions that forbid anyone to deny you these rights or to ask you to surrender the rights. These restrictions translate to certain responsibilities for you if you distribute copies of the software, or if you modify it.

For example, if you distribute copies of such a program, whether gratis or for a fee, you must give the recipients all the rights that you have. You must make sure that they, too, receive or can get the source code. And you must show them these terms so they know their rights.

We protect your rights with two steps: (1) copyright the software, and (2) offer you this license which gives you legal permission to copy, distribute and/or modify the software. Also, for each author's protection and ours, we want to make certain that everyone understands that there is no warranty for this free software. If the software is modified by someone else and passed on, we want its recipients to know that what they have is not the original, so that any problems introduced by others will not reflect on the original authors' reputations.

Finally, any free program is threatened constantly by software patents. We wish to avoid the danger that redistributors of a free program will individually obtain patent licenses, in effect making the program proprietary. To prevent this, we have made it clear that any patent must be licensed for everyone's free use or not licensed at all.

The precise terms and conditions for copying, distribution and modification follow.

#### GNU GENERAL PUBLIC LICENSE

### TERMS AND CONDITIONS FOR COPYING, DISTRIBUTION AND MODIFICATION

1. This License applies to any program or other work which contains a notice placed by the copyright holder saying it may be distributed under the terms of this General Public License. The "Program", below, refers to any such program or work, and a "work based on the Program" means either the Program or any derivative work under copyright law: that is to say, a work containing the Program or a portion of it, either verbatim or with modifications and/or translated into another language. (Hereinafter, translation is included without limitation in the term "modification".) Each licensee is addressed as "you".

Activities other than copying, distribution and modification are not covered by this License; they are outside its scope. The act of running the Program is not restricted, and the output from the Program is covered only if its contents constitute a work based on the Program (independent of having been made by running the Program). Whether that is true depends on what the Program does.

2. You may copy and distribute verbatim copies of the Program's source code as you receive it, in any medium, provided that you conspicuously and appropriately publish on each copy an appropriate copyright notice and disclaimer of warranty; keep intact all the notices that refer to this License and to the absence of any warranty; and give any other recipients of the Program a copy of this License along with the Program.

You may charge a fee for the physical act of transferring a copy, and you may at your option offer warranty protection in exchange for a fee.

3. You may modify your copy or copies of the Program or any portion of it, thus forming a work based on the Program, and copy and distribute such modifications or work under the terms of Section 1 above, provided that you also meet all of these conditions:

a) You must cause the modified files to carry prominent notices stating that you changed the files and the date of any change.

b) You must cause any work that you distribute or publish, that in whole or in part contains or is derived from the Program or any part thereof, to be licensed as a whole at no charge to all third parties under the terms of this License.

c) If the modified program normally reads commands interactively when run, you must cause it, when started running for such interactive use in the most ordinary way, to print or display an announcement including an appropriate copyright notice and a notice that there is no warranty (or else, saying that you provide a warranty) and that users may redistribute the program under these conditions, and telling the user how to view a copy of this License. (Exception: if the Program itself is interactive but does not normally print such an announcement, your work based on the Program is not required to print an announcement.)

These requirements apply to the modified work as a whole. If identifiable sections of that work are not derived from the Program, and can be reasonably considered independent and separate works in themselves, then this License, and its terms, do not apply to those sections when you distribute them as separate works. But when you distribute the same sections as part of a whole which is a work based on the Program, the distribution of the whole must be on the terms of this License, whose permissions for other licensees extend to the entire whole, and thus to each and every part regardless of who wrote it.

Thus, it is not the intent of this section to claim rights or contest your rights to work written entirely by you; rather, the intent is to exercise the right to control the distribution of derivative or collective works based on the Program.

In addition, mere aggregation of another work not based on the Program with the Program (or with a work based on the Program) on a volume of a storage or distribution medium does not bring the other work under the scope of this License.

3. You may copy and distribute the Program (or a work based on it, under Section 2) in object code or executable form under the terms of Sections 1 and 2 above provided that you also do one of the following:

a) Accompany it with the complete corresponding machine-readable source code, which must be distributed under the terms of Sections 1 and 2 above on a medium customarily used for software interchange; or,

b) Accompany it with a written offer, valid for at least three years, to give any third party, for a charge no more than your cost of physically performing source distribution, a complete machine-readable copy of the corresponding source code, to be distributed under the terms of Sections 1 and 2 above on a medium customarily used for software interchange; or,

c) Accompany it with the information you received as to the offer to distribute corresponding source code. (This alternative is allowed only for noncommercial distribution and only if you received the program in object code or executable form with such an offer, in accord with Subsection b above.)

The source code for a work means the preferred form of the work for making modifications to it. For an executable work, complete source code means all the source code for all modules it contains, plus any associated interface definition files, plus the scripts used to control compilation and installation of the executable. However, as a special exception, the source code distributed need not include anything that is normally distributed (in either source or binary form) with the major components (compiler, kernel, and so on) of the operating system on which the executable runs, unless that component itself accompanies the executable.

If distribution of executable or object code is made by offering access to copy from a designated place, then offering equivalent access to copy the source code from the same place counts as distribution of the source code, even though third parties are not compelled to copy the source along with the object code.

4. You may not copy, modify, sublicense, or distribute the Program except as expressly provided under this License. Any attempt otherwise to copy, modify, sublicense or distribute the Program is void, and will automatically terminate your rights under this License. However, parties who have received copies, or rights, from you under this License will not have their licenses terminated so long as such parties remain in full compliance.

5. You are not required to accept this License, since you have not signed it. However, nothing else grants you permission to modify or distribute the Program or its derivative works. These actions are prohibited by law if you do not accept this License. Therefore, by modifying or distributing the Program (or any work based on the Program), you indicate your acceptance of this License to do so, and all its terms and conditions for copying, distributing or modifying the Program or works based on it.

6. Each time you redistribute the Program (or any work based on the Program), the recipient automatically receives a license from the original licensor to copy, distribute or modify the Program subject to these terms and conditions. You may not impose any further restrictions on the recipients' exercise of the rights granted

7. If, as a consequence of a court judgment or allegation of patent infringement or for any other reason (not limited to patent issues), conditions are imposed on you (whether by court order, agreement or otherwise) that contradict the conditions of this License, they do not excuse you from the conditions of this License. If you cannot distribute so as to satisfy simultaneously your obligations under this License and any other pertinent obligations, then as a consequence you may not distribute the Program at all. For example, if a patent license would not permit royalty-free redistribution of the Program by all those who receive copies directly or indirectly through you, then the only way you could satisfy both it and this License would be to refrain entirely from distribution of the Program.

If any portion of this section is held invalid or unenforceable under any particular circumstance, the balance of the section is intended to apply and the section as a whole is intended to apply in other circumstances.

It is not the purpose of this section to induce you to infringe any patents or other property right claims or to contest validity of any such claims; this section has the sole purpose of protecting the integrity of the free software distribution system, which is implemented by public license practices. Many people have made generous contributions to the wide range of software distributed through that system in reliance on consistent application of that system; it is up to the author/donor to decide if he or she is willing to distribute software through any other system and a licensee cannot impose that choice.

This section is intended to make thoroughly clear what is believed to be a consequence of the rest of this License.

8. If the distribution and/or use of the Program is restricted in certain countries either by patents or by copyrighted interfaces, the original copyright holder who places the Program under this License may add an explicit geographical distribution limitation excluding those countries, so that distribution is permitted only in or among countries not thus excluded. In such case, this License incorporates the limitation as if written in the body of this License.

9. The Free Software Foundation may publish revised and/or new versions of the General Public License from time to time. Such new versions will be similar in spirit to the present version, but may differ in detail to address new problems or concerns.

Each version is given a distinguishing version number. If the Program specifies a version number of this License which applies to it and "any later version", you have the option of following the terms and conditions either of that version or of any later version published by the Free Software Foundation. If the Program does not specify a version number of this License, you may choose any version ever published by the Free Software Foundation.

10. If you wish to incorporate parts of the Program into other free programs whose distribution conditions are different, write to the author to ask for permission. For software which is copyrighted by the Free Software Foundation, write to the Free Software Foundation; we sometimes make exceptions for this. Our decision will be guided by the two goals of preserving the free status of all derivatives of our free software and of promoting the sharing and reuse of software generally.

#### NO WARRANTY

11. BECAUSE THE PROGRAM IS LICENSED FREE OF CHARGE, THERE IS NO WARRANTY FOR THE PROGRAM, TO THE EXTENT PERMITTED BY APPLICABLE LAW. EXCEPT WHEN OTHERWISE STATED IN WRITING THE COPYRIGHT HOLDERS AND/OR OTHER PARTIES PROVIDE THE PROGRAM "AS IS" WITHOUT WARRANTY OF ANY KIND, EITHER EXPRESSED OR IMPLIED, INCLUDING, BUT NOT LIMITED TO, THE IMPLIED WARRANTIES OF MERCHANTABILITY AND FITNESS FOR A PARTICULAR PURPOSE. THE ENTIRE RISK AS TO THE QUALITY AND PERFORMANCE OF THE PROGRAM IS WITH YOU. SHOULD THE PROGRAM PROVE DEFECTIVE, YOU ASSUME THE COST OF ALL NECESSARY SERVICING, REPAIR OR CORRECTION.

12. IN NO EVENT UNLESS REQUIRED BY APPLICABLE LAW OR AGREED TO IN WRITING WILL ANY COPYRIGHT HOLDER, OR ANY OTHER PARTY WHO MAY MODIFY AND/OR REDISTRIBUTE THE PROGRAM AS PERMITTED ABOVE, BE LIABLE TO YOU FOR DAMAGES, INCLUDING ANY GENERAL, SPECIAL, INCIDENTAL OR CONSEQUENTIAL DAMAGES ARISING OUT OF THE USE OR INABILITY TO USE THE PROGRAM (INCLUDING BUT NOT LIMITED TO LOSS OF DATA OR DATA BEING RENDERED INACCURATE OR LOSSES SUSTAINED BY YOU OR THIRD PARTIES OR A FAILURE OF THE PROGRAM TO OPERATE WITH ANY OTHER PROGRAMS), EVEN IF SUCH HOLDER OR OTHER PARTY HAS BEEN ADVISED OF THE POSSIBILITY OF SUCH DAMAGES.